## **Rysunki**

Edytuje nazwy rysunków w pliku *\*.dwg*.

ጓ **Ikona**: **Polecenie**: *RYS* **Menu**: *Stal | Rysunki* 

Polecenie uruchamia okno dialogowe *Ustal Nazwę Rysunku*, w którym można zdefiniować nowy rysunek w pliku *\*.dwg* (przycisk *Dodaj*), zmienić nazwę istniejącego rysunku (przycisk *Zmień*) oraz usunąć rysunek (przycisk *Usuń*).

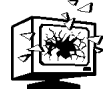

Usunięcie nazwy rysunku, który zawiera pozycje, spowoduje usunięcie również wszelkich danych dopisanych do entycji, a tym samym likwidację listy pozycji itd. Od tego momentu utracone zostaną wszystkie informacje o stworzonych wcześniej pozycjach. Jest to niebezpieczne, dlatego użytkownik zmuszony jest potwierdzić tę operację po zamknięciu właściwego okna.

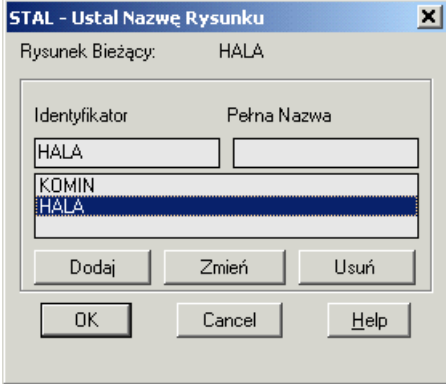

**Rys. 1.** *Okno dialogowe Stal — Ustal Nazwę Rysunku* 

Okno to pojawia się także zaraz po załadowaniu modułu **Stal**.